#### **MakeFilm TNG [Win/Mac] [Latest 2022]**

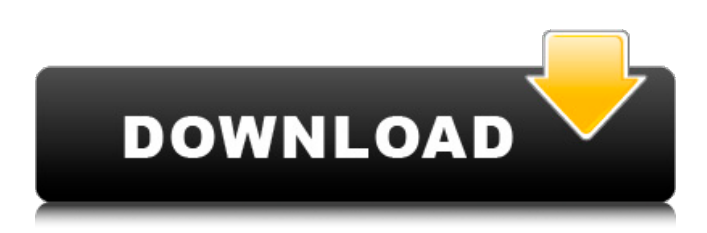

### **MakeFilm TNG Activation Code With Keygen Free Download [2022]**

The MakeFilm project was started to develop a new tool (which shall be named MakeFilm) that allows you to join together the best parts of any two AVI-Files in one big, final AVI-File. In your VLC Media player, go to Tools->Split (->DivX), select the two AVI-Files and choose MakeFilm (otherwise known as Add) in the list. This will add one 'Compression'-Track in the final AVI-File. To locate the best possible resolution and bit-rate for both AVI-Files you should first click this 'Compression'-Track in the timeline in the VLC Media Player. Next, you should edit the parameters (The ones starting with "-") in this 'Compression'-Track, such as bit-rate, and resolution, and then click 'OK' in the details-window. This will create a new 'Compression'-Track based on the parameters you chose, and the resulting video quality will be much better than if you choose the default parameters. The files will compress to approximately a third of their original size as well, reducing file sizes dramatically. You also have the possibility to create an AMV-Track instead of a 'Compression'-Track, for animations of about 3 or more seconds long. Features: The 'Compression'-Track has the following main features: Creating an AMV-Track, if you just want to join two AVI-Files The two AVI-Files and the added AMV-Track are stored on separate Harddisks to save your harddrives. You can see the available Harddisks on the main window of VLC Media Player. You can adjust the above mentioned parameters, such as bit-rate and resolution in the timeline, which is based on the 'Compression'-Track. Two 'Display'-Tracks for switching between the two AVI-Files You can select which AVI-File you want to use in the main window of VLC Media Player. The new 'Compression'-Track will be linked to the currently selected 'Display'-Track. In the main window of VLC Media Player, there are two 'Display'-Tracks to switch between the two AVI-Files. If you choose one of these, the other AVI-File will be removed from the timeline and the 'Compression'-Track will be linked to the display-track that you chose. The 'Compression'-

#### **MakeFilm TNG Free Download PC/Windows**

MakeFilm was originally developed to be an extra option inside the TNG3 film editing tool to join in one single AVI file the best parts of two or more.AVI-files together. These original versions of MakeFilm were realized as a stand alone GUI-program and work with only the MPEG2AVI GUI License: Copyright: This software is free for non-commercial use and it is open source, so it's licensed under GPL 2.0 version or later, you can find the license here: Download: For those who can't wait and don't want to install Visual C++, here is the latest release of MakeFilm (MakeFilm v1.7.1) in an archive, which includes the project files of some previous versions. Just download this archive and extract it over the old one, then run the MakeFilm.exe in the main directory and you are ready to go. How to use it: You need to be online, so the MakeFilm application will establish a connection with the MPEG2AVI GUI (or Flask Mpeg). In the main window you must browse the path to the source AVI-files and to the destination AVI. In the case of the movies are only one, this is not necessary. When you're online, you may press the "Join" button to concatenate the source AVIs and then press the "Run" button to start the import. The process will be done in the background. You may step away from the computer, but MakeFilm will keep the output file ready to press the "Stop" button to

close it when you come back. What's new: Making the biggest changes are the compression options: The original MakeFilm has been enhanced so that you can now choose the LM-Motion-Compression with the division-indicator. This feature can be used if you want to join in one single AVI the best parts of two or more (!) MPEG-2 AVIs. From now on, LM-AVIs aren't longer required. The Compression Quality-slider has been improved, it's now using a 256 gray scale instead of just gray. This is much more friendly to eyes. And it can now be also used to specify the user-defined bitrate for the LM-AVI, while the default is to be taken from the FM-AVI. The output quality in percent 6a5afdab4c

# **MakeFilm TNG Crack Activation [Mac/Win]**

The application enables a seamless join between two AVIs (FM and LM) by simply copying all data and settings from one to the other. It can even predict the final video size. Lists: MakeFilm Announcements: A page with the latest information concerning the MakeFilm application. MakeFilm Forum: The home base of the programmers of MakeFilm. History MakeFilm first appeared on the Internet as part of a special demonstration project named IMEXNOV. IMEXNOV was the first non-transitory system to produce quality MPEG2-AVI files on Windows 95. We aimed at creating an open architecture software for MPEG2-AVI encoding and also the first software aimed at generating normal-definition MPEG2-AVI files (i.e. the "HDTVquality"). It was used by nearly 50 000 people around the world for 2 years before it stopped working in the Fall of 1996, when the last version of the [assembler] project (C) stopped working, because of technical problems. Back then, we could have gone forward with our project if some clever souls would have been willing to work to solve these problems. So we gave up at that moment because we could not continue without having the assembler work again. After a while we decided to resurrect the project. This time it was renamed MakeFilm. A few months later an open source license was chosen and MakeFilm entered the open source world. MakeFilm is still being developed but on a much more limited scope. We have only a couple of people maintaining it nowadays but we are adding a lot of new features every now and then. The biggest difference to IMEXNOV is that we are doing only MPEG2-AVIs. We do not have the ambitions to become a converter of any kind. We are not related with the other projects working with video and audio conversion and we do not plan a full open source encoder. It was never our intention to be a competitor of other developers. MakeFilm aims to become a easy to use tool for anyone who wants to make a video containing his FM-AVI and LM-AVI files. Version 1.0 - 25.02.2002 Release notes Version 1.0 of the MakeFilm application was released on 25 February 2002. Features In version 1.0 the following features have been added to the MakeFilm application: MakeFilm supports the MPEG2-AVI format. Make

### **What's New In?**

MakeFilm allows you to join two AVI files into one AVI. Do you want to try the program? Easy-to-use interface. Save the source file on disk, choose the destination file and finish. The joined files are saved in a new folder. Load the Mpeg2AVI GUI or THE FLASK-Mpeg2 to get the settings for the joined file. Software requirements: A Visual C++ runtime library. MPEG2AVI and MPEG2AVI GUI or THE FLASK-Mpeg2 to produce the DivX files. I suggest the first as you can batch-run it, all options are in one command-line and can therefore be copied for encoding the film with the same settings again, and it is the fastest MPEG-2 to DivX converter yet, but what you use depends on you. BIG harddisks, since you need space for two AVIfiles encoded in Fast- and Low-Motion (which will be about  $2 \times 650$  MB) and another 650-700 MB for the final video. Preferably, you should use TWO harddisks to speed things up to 40% and to save your read-write heads: one for the source and one for the destination files. The program is a GUI application for exporting and importing an AVI sequence as a video file by merging two video clips; the video is not encoded. Hence, a standard AVI file must be written from the first source clip; however, this file can be opened in any video editor and can be changed to any format. The second clip is a simple video file, containing only a portion of the first clip. You cannot export directly from the program, but need to set the desired timeframes and export the clip as an AVI file. Anyone who wants to check the program before buying it? Easy to install and at the same time free! Program's requirements: SMP Player (currently only WinXP versions of the player is supported) A standard AVI file as the first clip source (can be opened by any video editing program) VideoPlayer is free and easy to install and is a crossplatform video player which can play any AVI files. It is designed to be a simple and easy to use video player which is using primarily the Microsoft Windows Media Player components. Features include: supports a wide range of video codecs (VCDs, **SVCDs** 

## **System Requirements For MakeFilm TNG:**

1. Must be in the USA 2. Must be able to speak English 3. Must be a Windows 10 user 4. Must be on a PC 5. Must be using internet connection 6. Must be on a connected computer 7. Recommended is 64-bit operating system 8. Minimum (recommended) is 2 GB RAM 9. Must have a video card that has a working driver 10. Recommended is a headset or speaker 11. Minimum

Related links:

<http://travelfamilynetwork.com/?p=5400> <http://aocuoieva.com/?p=7641> [https://cdn.geeb.xyz/upload/files/2022/06/lTY17R6beJeari3uh2Qq\\_08\\_65e8d732285f9aecedbb3ce581e84893\\_file.pdf](https://cdn.geeb.xyz/upload/files/2022/06/lTY17R6beJeari3uh2Qq_08_65e8d732285f9aecedbb3ce581e84893_file.pdf) [https://triberhub.com/upload/files/2022/06/F1vnU3hzrlHlon7TWbBV\\_08\\_6f25e019564c156df68ec0a839d9dd03\\_file.pdf](https://triberhub.com/upload/files/2022/06/F1vnU3hzrlHlon7TWbBV_08_6f25e019564c156df68ec0a839d9dd03_file.pdf) <http://topfleamarket.com/?p=17872> <http://alaquairum.net/?p=5222> [https://www.weactgreen.com/upload/files/2022/06/mokhyR7HC4sXlXLLQtV6\\_08\\_6f25e019564c156df68ec0a839d9dd03\\_file](https://www.weactgreen.com/upload/files/2022/06/mokhyR7HC4sXlXLLQtV6_08_6f25e019564c156df68ec0a839d9dd03_file.pdf) [.pdf](https://www.weactgreen.com/upload/files/2022/06/mokhyR7HC4sXlXLLQtV6_08_6f25e019564c156df68ec0a839d9dd03_file.pdf) <https://unsk186.ru/yodot-doc-repair-crack-32-64bit/> <https://swecentre.com/kauna-crack-pc-windows/> [https://vipsocial.ch/upload/files/2022/06/c51no36ZNCcIn4TJ6Y5m\\_08\\_65e8d732285f9aecedbb3ce581e84893\\_file.pdf](https://vipsocial.ch/upload/files/2022/06/c51no36ZNCcIn4TJ6Y5m_08_65e8d732285f9aecedbb3ce581e84893_file.pdf)